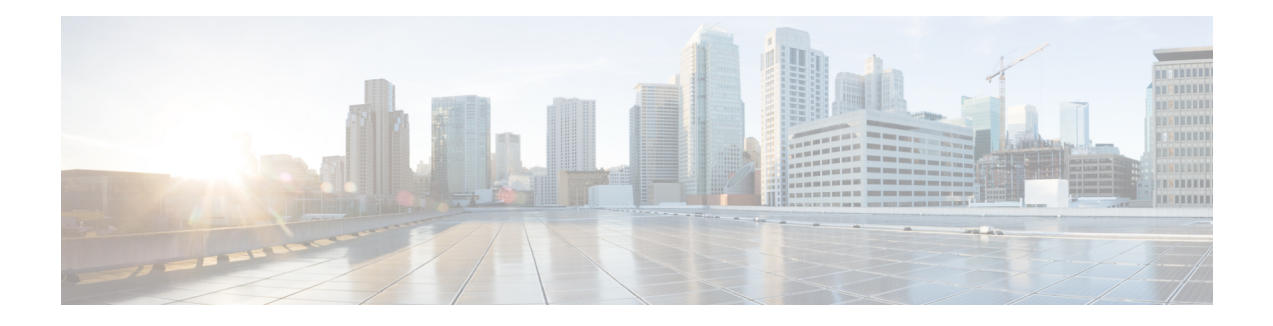

# **MAC Authentication Bypass**

The MAC Authentication Bypass feature is a MAC-address-based authentication mechanism that allows clients in a network to integrate with the Cisco Identity Based Networking Services (IBNS) and Network Admission Control (NAC) strategy using the client MAC address. The MAC Authentication Bypass feature is applicable to the following network environments:

- Network environments in which a supplicant code is not available for a given client platform.
- Network environments in which the end client configuration is not under administrative control, that is, the IEEE 802.1X requests are not supported on these networks.
- Prerequisites for Configuring MAC [Authentication](#page-0-0) Bypass, on page 1
- Information About MAC [Authentication](#page-1-0) Bypass, on page 2
- How to Configure MAC [Authentication](#page-2-0) Bypass, on page 3
- Configuration Examples for MAC [Authentication](#page-7-0) Bypass, on page 8
- Additional References for MAC [Authentication](#page-7-1) Bypass, on page 8
- Feature Information for MAC [Authentication](#page-8-0) Bypass, on page 9

## <span id="page-0-0"></span>**Prerequisites for Configuring MAC Authentication Bypass**

#### **IEEE 802.1x—Port-Based Network Access Control**

You should understand the concepts of port-based network access control and have an understanding of how to configure port-based network access control on your Cisco platform.

#### **RADIUS and ACLs**

You should understand the concepts of the RADIUS protocol and have an understanding of how to create and apply access control lists (ACLs). For more information, see the documentation for your Cisco platform and the *Securing User Services Configuration Guide Library*.

The device must have a RADIUS configuration and be connected to the Cisco secure access control server (ACS). For more information, see the *User Guide for Secure ACS Appliance 3.2*.

## <span id="page-1-0"></span>**Information About MAC Authentication Bypass**

### **Overview of the Cisco IOS Auth Manager**

The capabilities of devices connecting to a given network can be different, thus requiring that the network support different authentication methods and authorization policies. The Cisco IOS Auth Manager handles network authentication requests and enforces authorization policies regardless of authentication method. The Auth Manager maintains operational data for all port-based network connection attempts, authentications, authorizations, and disconnections and, as such, serves as a session manager.

The possible states for Auth Manager sessions are as follows:

- Idle—In the idle state, the authentication session has been initialized, but no methods have yet been run. This is an intermediate state.
- Running—A method is currently running. This is an intermediate state.
- Authc Success—The authentication method has run successfully. This is an intermediate state.
- Authc Failed—The authentication method has failed. This is an intermediate state.
- Authz Success—All features have been successfully applied for this session. This is a terminal state.
- Authz Failed—At least one feature has failed to be applied for this session. This is a terminal state.
- No methods—There were no results for this session. This is a terminal state.

### **Overview of the Configurable MAB Username and Password**

A MAC Authentication Bypass (MAB) operation involves authentication using RADIUS Access-Request packets with both the username and password attributes. By default, the username and the password values are the same and contain the MAC address. The Configurable MAB Username and Password feature enables you to configure both the username and the password attributes in the following scenarios:

- To enable MAB for an existing large database that uses formatted username attributes, the username format in the client MAC needs to be configured. Use the **mab request format attribute 1** command to configure the username format.
- Some databases do not accept authentication if the username and password values are the same. In such instances, the password needs to be configured to ensure that the password is different from the username. Use the **mab request format attribute 2** command to configure the password.

The Configurable MAB Username and Password feature allows interoperability between the Cisco IOS Authentication Manager and the existing MAC databases and RADIUS servers. The password is a global password and hence isthe same for all MAB authentications and interfaces. This password is also synchronized across all supervisor devices to achieve high availability.

If the password is not provided or configured, the password uses the same value as the username. The table below describes the formatting of the username and the password:

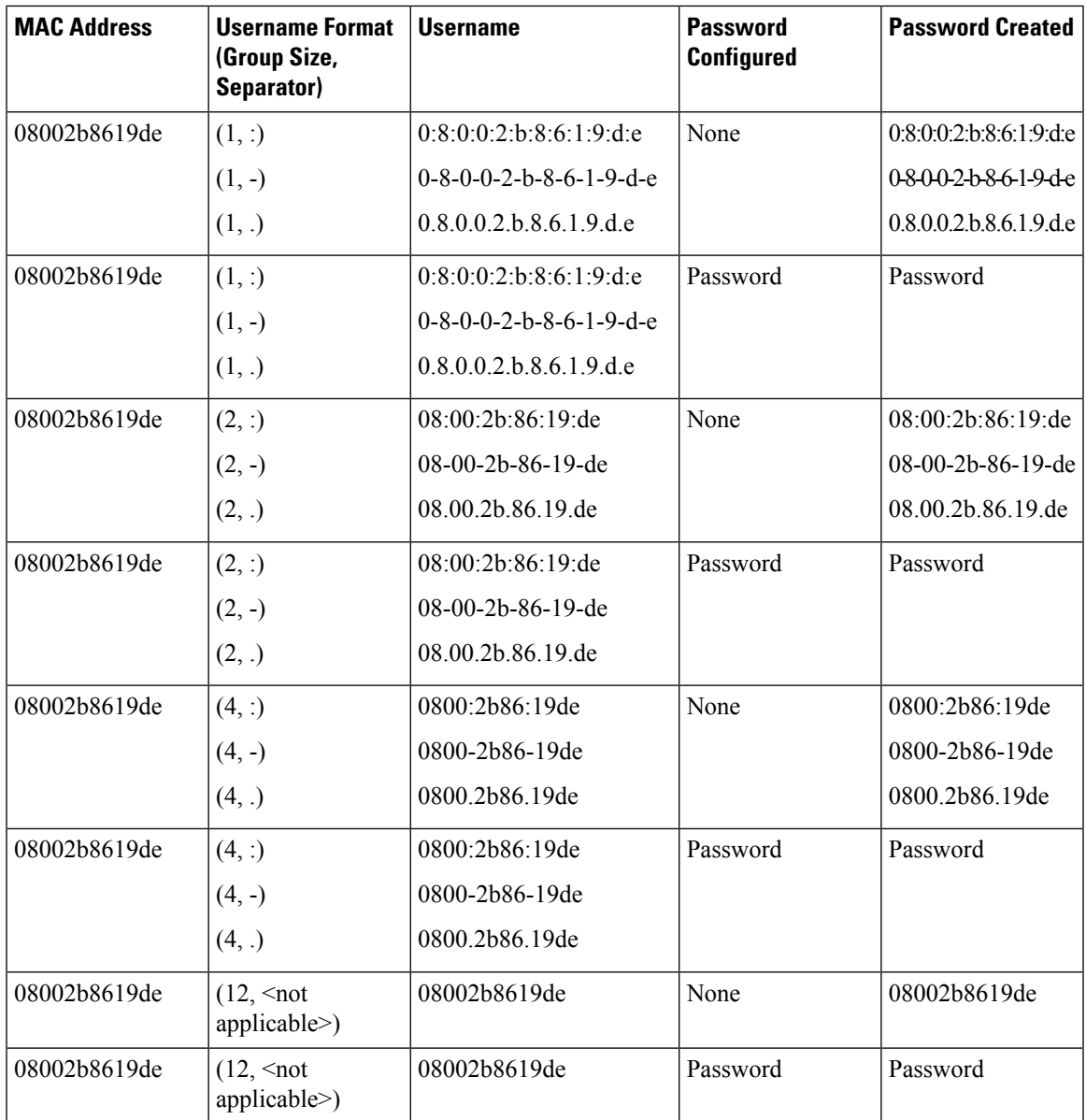

# <span id="page-2-0"></span>**How to Configure MAC Authentication Bypass**

### **Enabling MAC Authentication Bypass**

Perform this task to enable the MAC Authentication Bypass feature on an 802.1X port.

#### **Procedure**

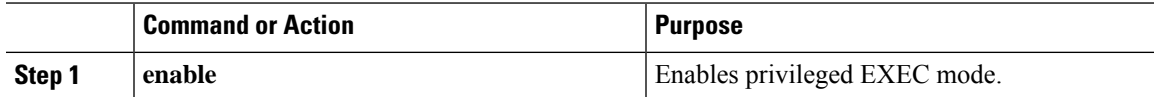

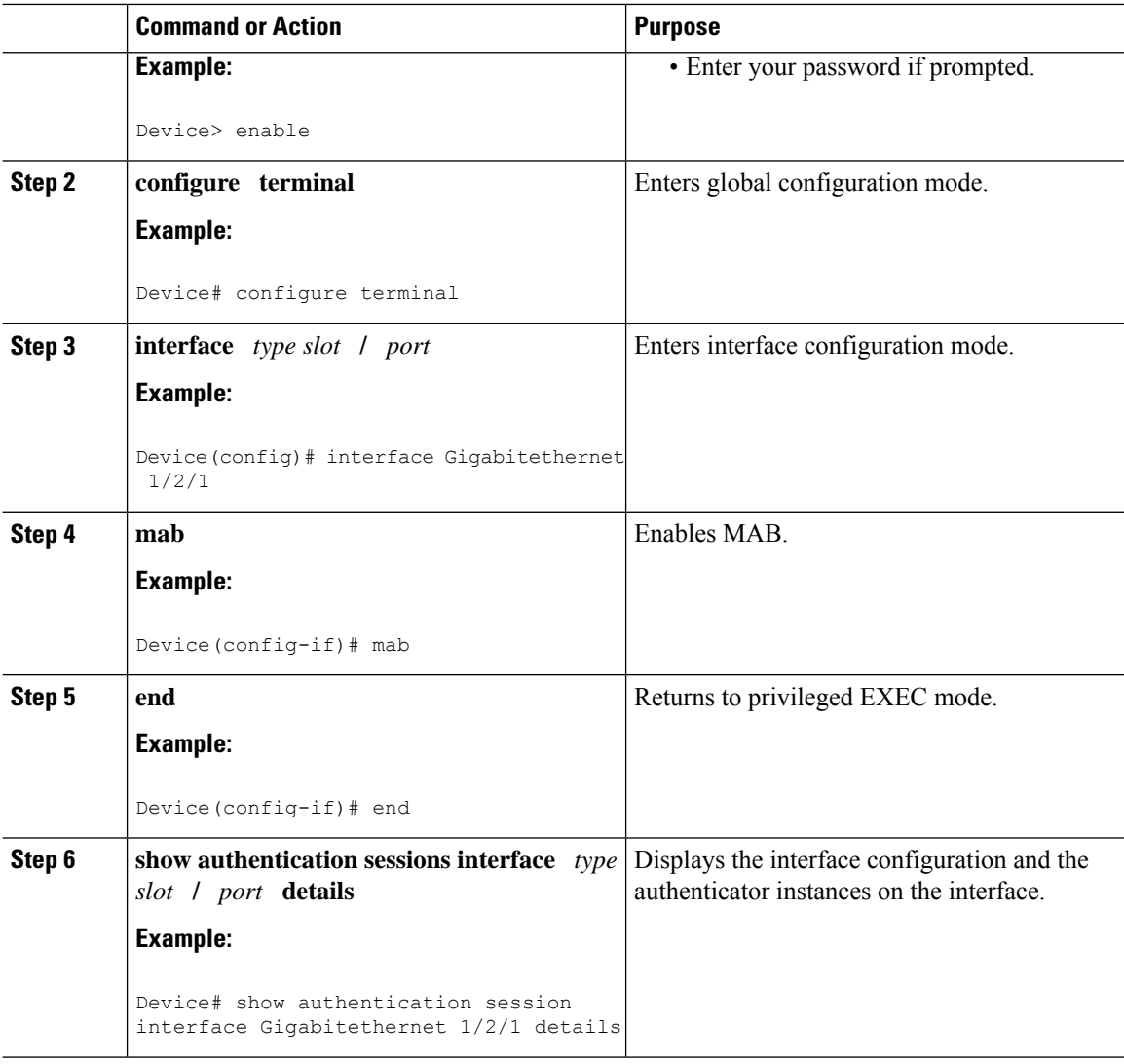

### **Enabling Reauthentication on a Port**

By default, ports are not automatically reauthenticated. You can enable automatic reauthentication and specify how often reauthentication attempts are made.

#### **Procedure**

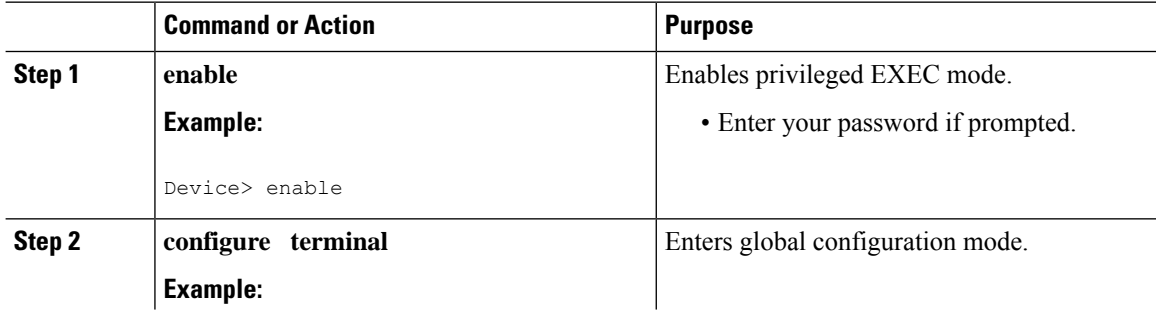

 $\mathbf l$ 

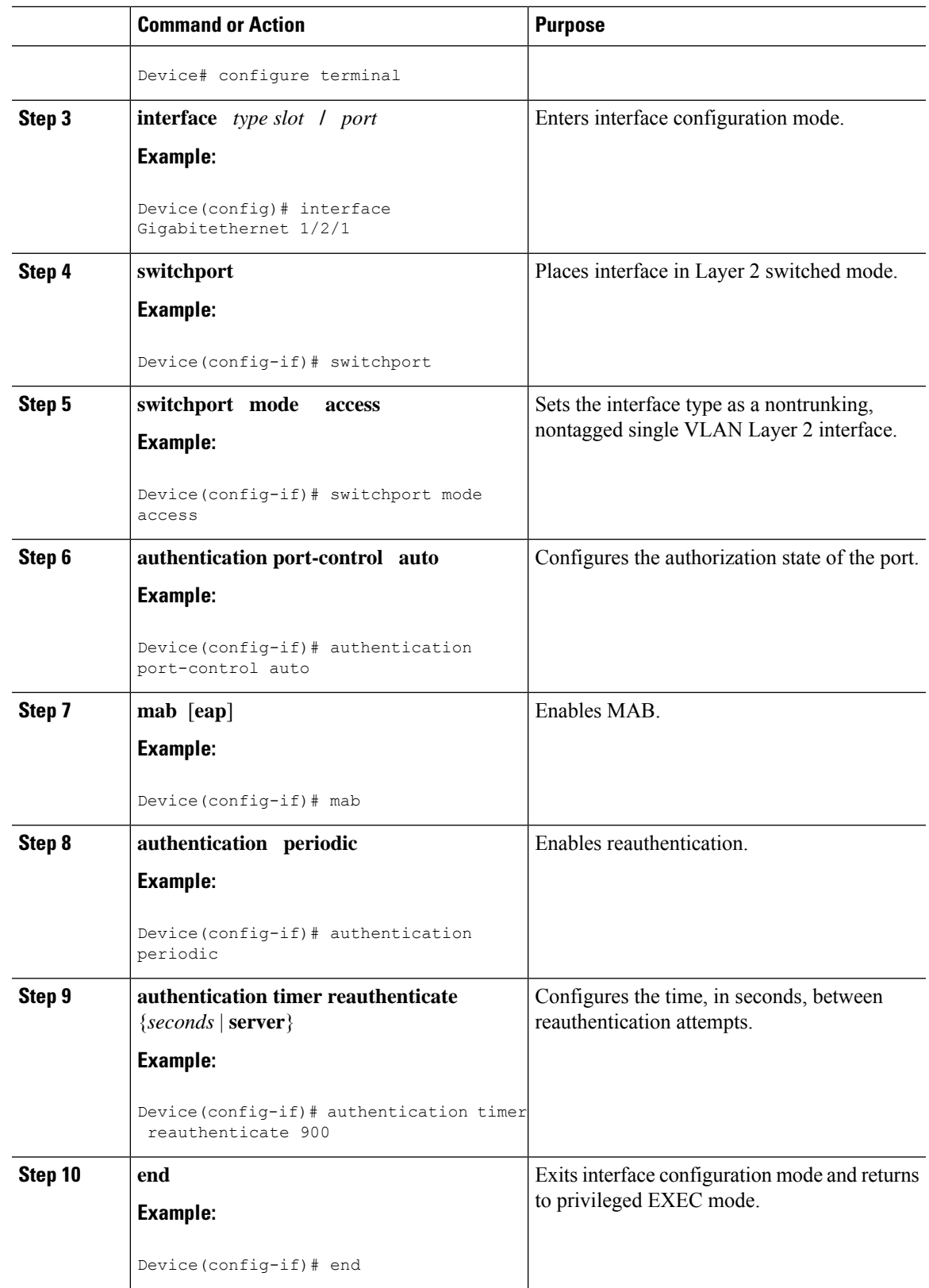

## **Specifying the Security Violation Mode**

When there is a security violation on a port, the port can be shut down or traffic can be restricted. By default, the port is shut down. You can configure the period of time for which the port is shut down.

#### **Procedure**

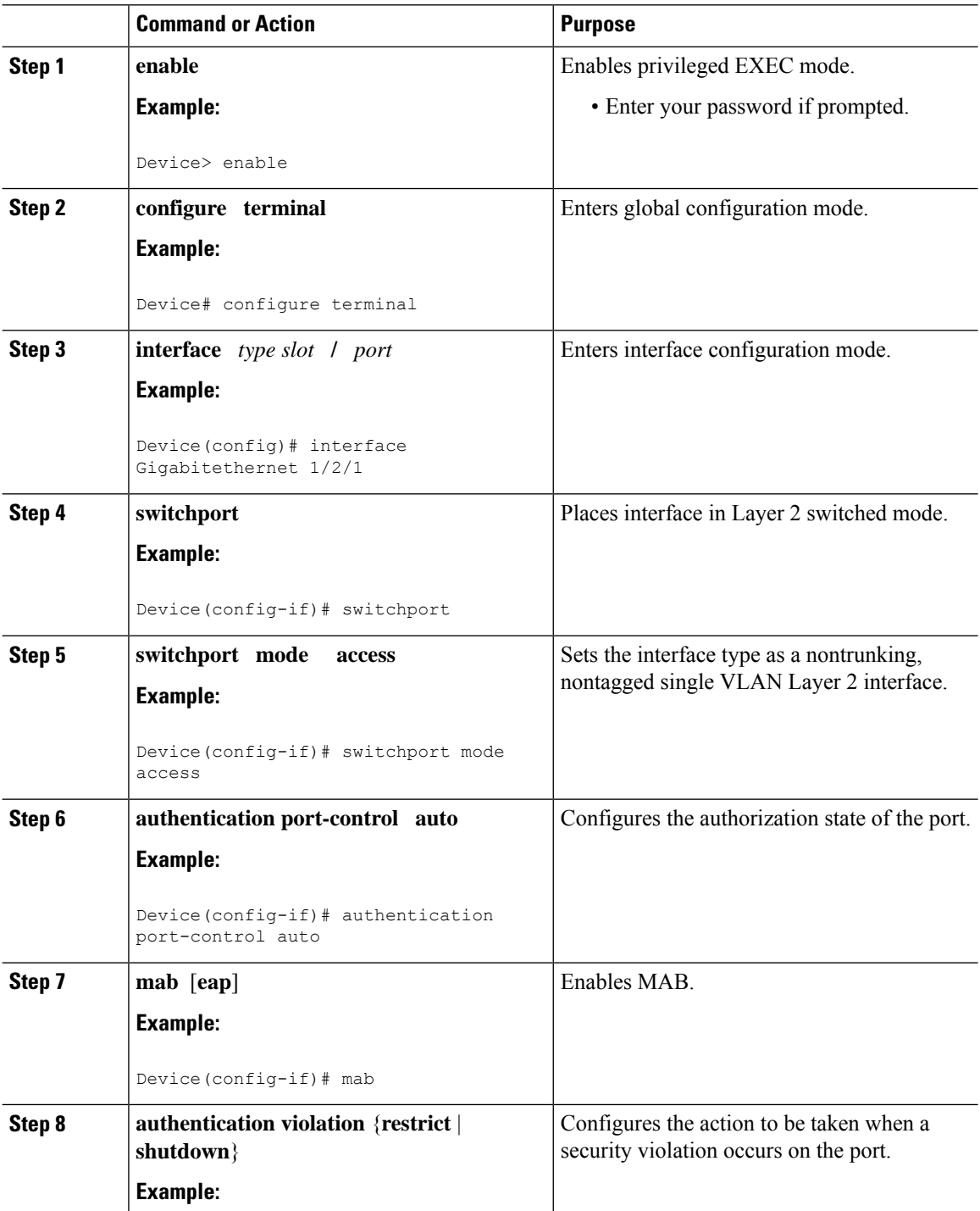

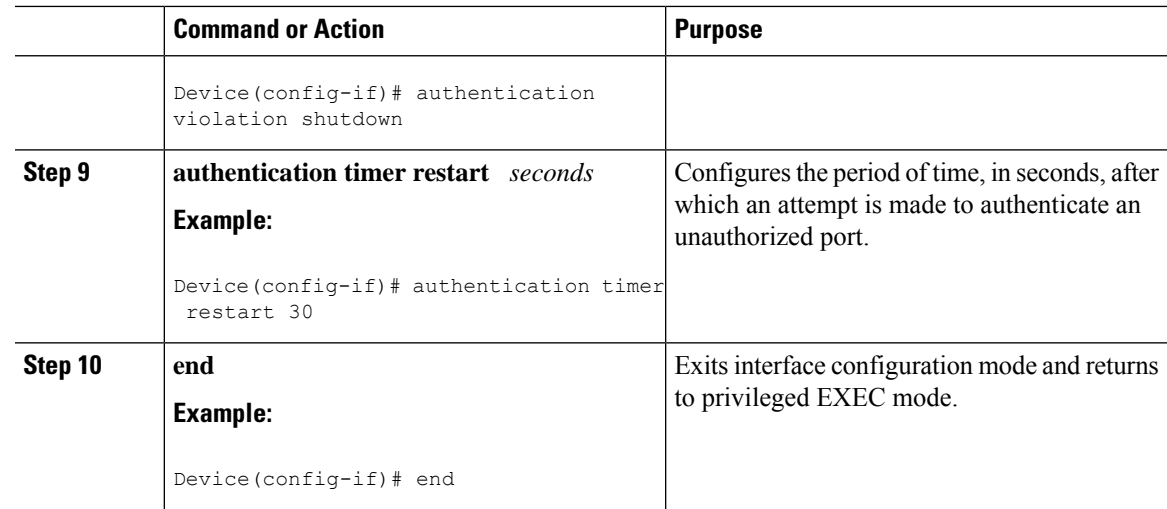

# **Enabling Configurable MAB Username and Password**

#### **Procedure**

Ι

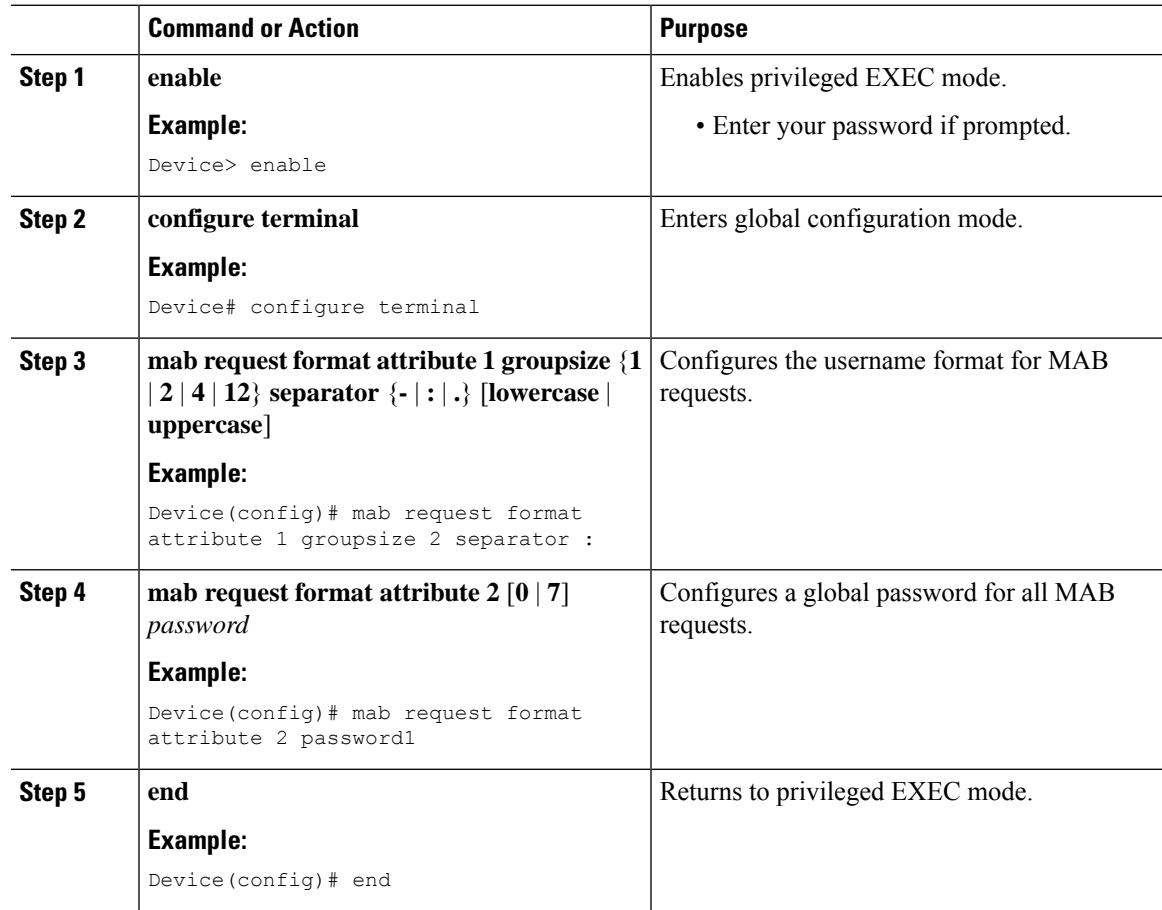

## <span id="page-7-0"></span>**Configuration Examples for MAC Authentication Bypass**

### **Example: MAC Authentication Bypass Configuration**

In the following example, the **mab** command has been configured to enable the MAC Authorization Bypass (MAB) feature on the specified interface. The optional **show authentication sessions** command has been enabled to display the interface configuration and the authentication instances on the interface.

```
Device> enable
Device# configure terminal
Device(config)# interface GigabitEthernet2/1
Device(config-if)# mab
Device(config-if)# end
Device# show authentication sessions interface GigabitEthernet2/1 details
```
### **Example: Enabling Configurable MAB Username and Password**

The following example shows how to configure the username format and password for MAC Authentication Bypass (MAB). In this example, the username format is configured as a group of 12 hexadecimal digits with no separator and the global password as **password1**.

```
Device> enable
Device# configure terminal
Device(config)# mab request format attribute 1 groupsize 2 separator :
Device(config)# mab request format attribute 2 password1
Device(config)# end
```
## <span id="page-7-1"></span>**Additional References for MAC Authentication Bypass**

#### **MIBs**

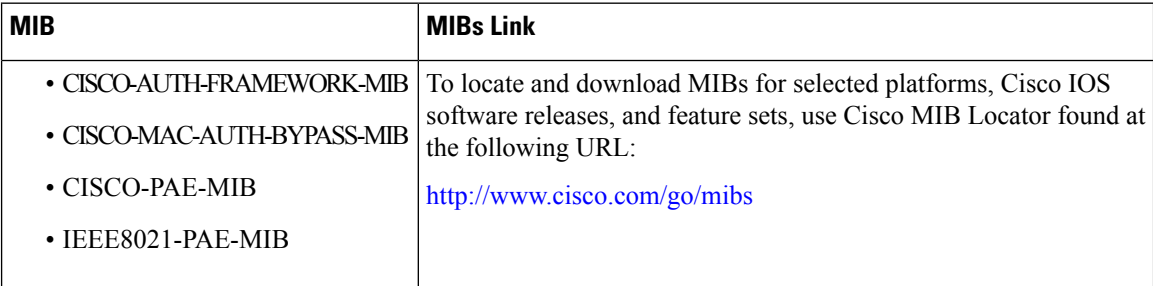

#### **RFCs**

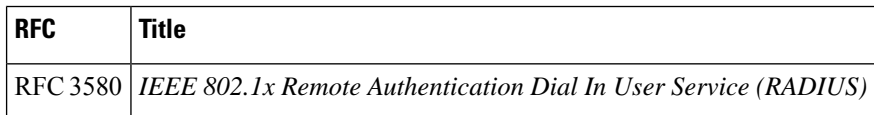

Ш

#### **Technical Assistance**

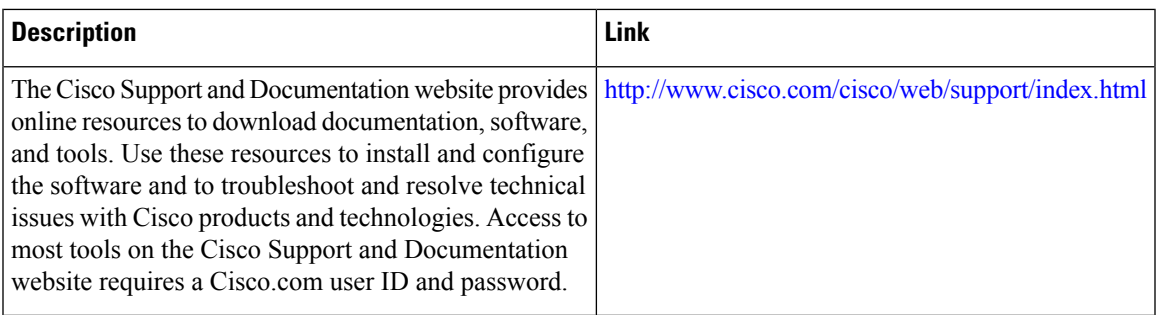

# <span id="page-8-0"></span>**Feature Information for MAC Authentication Bypass**

The following table provides release information about the feature or features described in this module. This table lists only the software release that introduced support for a given feature in a given software release train. Unless noted otherwise, subsequent releases of that software release train also support that feature.

Use Cisco Feature Navigator to find information about platform support and Cisco software image support. To access Cisco Feature Navigator, go to [www.cisco.com/go/cfn.](http://www.cisco.com/go/cfn) An account on Cisco.com is not required.

| <b>Feature Name</b>                              | <b>Releases</b>                                                                       | <b>Feature Information</b>                                                                                                    |
|--------------------------------------------------|---------------------------------------------------------------------------------------|----------------------------------------------------------------------------------------------------|
| MAC Authentication Bypass<br>(MAB)               | Cisco IOS XE 3.2SE<br>Cisco IOS XE 3.3SE<br>Cisco IOS XE 3.5E<br>Cisco IOS $15.2(1)E$ | The MAC Authentication Bypass feature is a<br>MAC-address-based authentication mechanism<br>that allows clients in a network to integrate with<br>the Cisco IBNS and NAC strategy using the client<br>MAC address.<br>The following commands were introduced or<br>modified: dot1x mac-auth-bypass, show dot1x |
|                                                  |                                                                                       | interface.                                                                                                    |
| Configurable MAB<br><b>Username and Password</b> | Cisco IOS $15.2(1)E$                                                                  | The Configurable MAB Username and Password<br>feature enables you to configure MAC<br>Authentication Bypass (MAB) username format<br>and password to allow interoperability between<br>the Cisco IOS Authentication Manager and<br>existing MAC databases and RADIUS servers.                                  |
|                                                  |                                                                                       | The following commands were introduced or<br>modified: mab request format attribute 1, mab<br>request format attribute 2.                                                                                                    |

**Table 1: Feature Information for MAC Authentication Bypass**

L